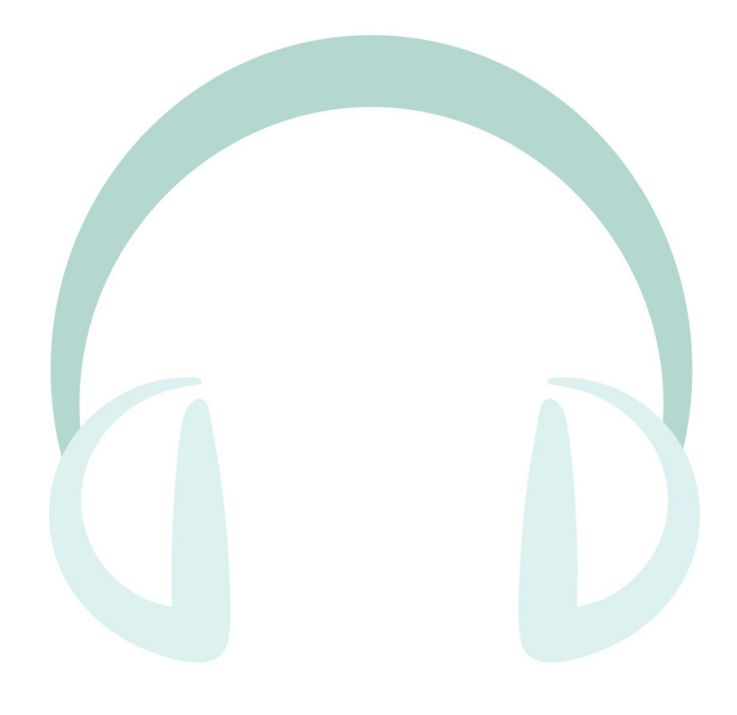

# **Binaural Surround Plugins**

**v2.4.0**

**Copyright 2023 Blue Ripple Sound Limited**

# **Table of Contents**

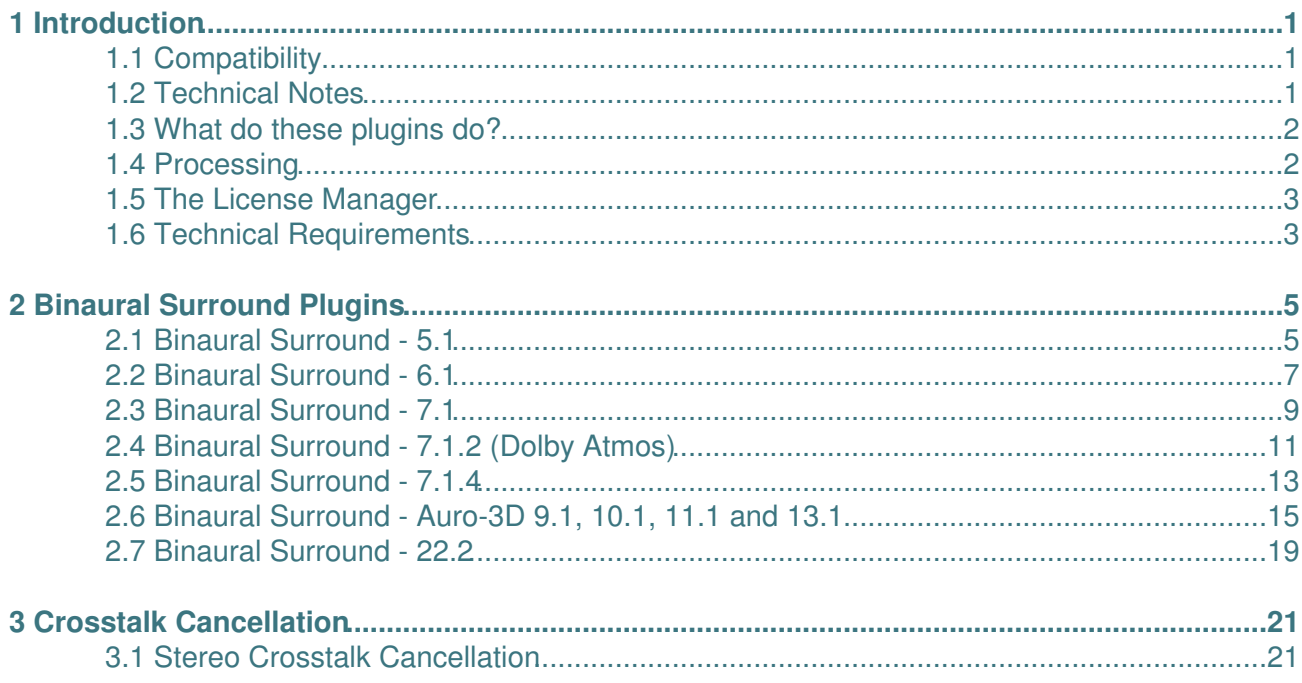

# **1 Introduction**

This is a set of plugins designed to convert a multichannel surround mix into binaural 3D stereo for playback on headphones.

These plugins can be used with surround mixes in [5.1](#page-6-1), [6.1,](#page-8-0) [7.1](#page-10-0), [7.1.2 \(Dolby Atmos\)](#page-12-0), [7.1.4,](#page-14-0) [22.2](#page-20-0) and [Auro-3D](#page-16-0) and use Blue Ripple Sound's ground-breaking "Amber" HRTF and Projected Panning technologies.

The documentation also covers a [Stereo Crosstalk Cancellation](#page-22-1) plugin which, under highly controlled conditions, can be used with the stereo output from these plugins to produce 3D sound using stereo speakers.

## <span id="page-2-0"></span>**1.1 Compatibility**

Note that some of these plugins need quite a few channels (for instance, 7.1.2 needs 10) and so *will not work correctly* in many Digital Audio Workstations, which may even crash if these plugins are used.

## **1.1.1 AAX**

Most of these plugins exist as AAX versions which are compatible with [Pro Tools](https://www.avid.com/pro-tools) Ultimate or Studio and plugin support (or not) is indicated in this text. Pro Tools keeps careful track of exactly what stem formats are present on tracks and busses; this is a powerful feature which helps avoid mistakes and helps ensure plugins are used in the right places. However, where formats are not available in Pro Tools (e.g. 22.2), corresponding plugins are generally not available. To avoid this in some cases, some plugins "misuse" stem formats with matching channel counts. For instance, the ten-channel "Auro3D 9.1" format is unavailable in Pro Tools, so the "Binaural Surround - Auro3D 9.1" plugin expects audio as ten-channel 7.1.2 (Dolby Atmos). Cases like this are described for individual plugins below in the text.

## **1.1.2 VST2**

The plugin library works as a "shell" plugin. This means that a number of individual audio plugin effects are provided by a single library file. Some VST2 hosts may have a slightly different way of managing these plugins to ordinary ones. For instance, in [Max/MSP](http://cycling74.com) the vst~ plugin uses "subname" messages to specify the individual plugin within the library. At the time of writing, VST2 shell plugins are not supported in Nuendo or Cubase.

Most VST2-compatible DAWs (such as [Reaper](https://www.reaper.fm)) have a plugin "path", which is a list of directories which will be searched for VST2 plugins. You may need to change this path to point at the location of the plugins, or move the plugins there. By default, these plugins are installed into /Library/Audio/Plug-Ins/VST on macOS. Various directories may be used on Windows, but C:\Program Files\Steinberg\VST2 is not uncommon.

## **1.1.3 Buffering**

These plugins use internal buffering with a length of 128 samples. For smooth CPU load, you may wish to ensure your DAW buffer size is a multiple of this.

## <span id="page-2-1"></span>**1.2 Technical Notes**

The Blue Ripple Sound Amber HRTF uses data from the IRCAM LISTEN HRTF data set, available

The HRTF data for each head in the data set is cleaned and converted into a suitable parameterised model. The parameter space is explored to find an "average" head model which works on a wide range of heads.

This HRTF head model can be used to present virtual speakers to the listener ("Virtual" mode). Alternatively, Blue Ripple Sound's Projected Panning technology can be used ("Inferred" mode). This is designed to work with material that has been panned using conventional pan pots and effectively uses the results of the panning to infer the pan pot settings approximately. This can result in reduced "gaps" between the directions of the virtual speakers.

Processing is "passive" and does not suffer from the material-dependent processing artefacts that occur with some other techniques.

## <span id="page-3-0"></span>**1.3 What do these plugins do?**

These plugins take multichannel mixes (such as 5.1) and convert them to stereo designed to be played in 3D on headphones. The sound is processed with an "HRTF" to make a binaural recording, so that sounds can be heard in 3D.

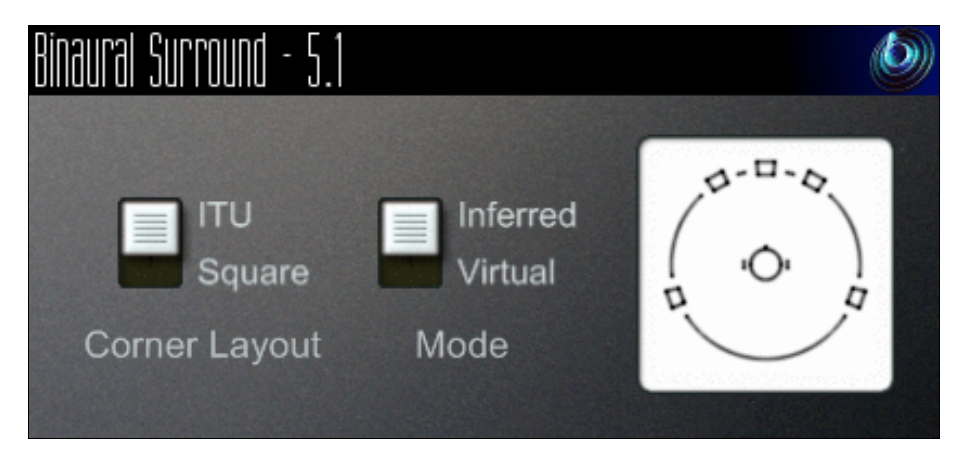

Generally, the output sounds natural on speakers, although the 3D effect is lessened. It can be strengthened through use of our Stereo Crosstalk Cancellation plugin in some circumstances.

The processing uses our Amber HRTF technology. It also uses our Higher Order Ambisonic (HOA) technology internally, but you don't need to think about that while using it.

## <span id="page-3-1"></span>**1.4 Processing**

There are two modes supported. In "Virtual" mode, each channel is panned into place, as if coming from a virtual speaker. Alternatively, "Inferred" mode uses a patented technique to help fill in the gaps between speakers.

Either way, we use passive processing techniques, so we don't mess with the character of the sound. You won't hear any DFT processing artefacts. Instead, the image produced is spacious and natural.

These plugins do *not* apply a room model or add any reverberation to what is originally in the mix.

## <span id="page-4-0"></span>**1.5 The License Manager**

The Blue Ripple Sound License Manager application can be used to move license keys around between computers.

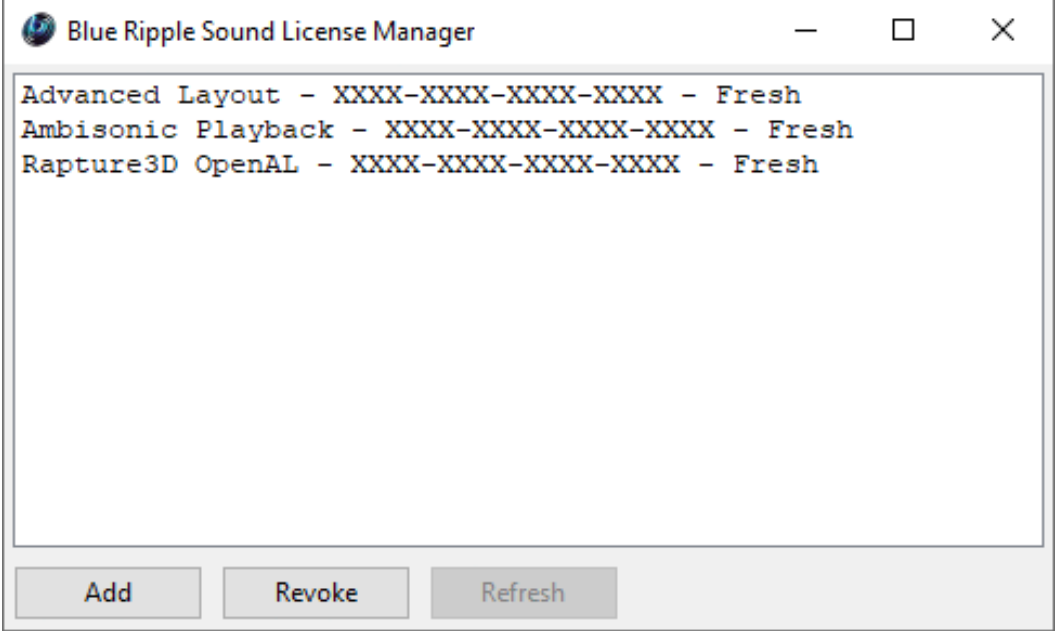

The application is generally available in the Start Menu on Windows, and in your installation directory, which is typically:

• C:\Program Files\Blue Ripple Sound\ on Windows, and

• /Applications/Blue Ripple Sound/ on macOS.

License keys can be removed from a computer using the 'Revoke' button and added with 'Add'. If data is not 'Fresh' this probably indicates a network connectivity issue, in which case the 'Refresh' button may be used. Generally, licenses are refreshed automatically.

## <span id="page-4-1"></span>**1.6 Technical Requirements**

## **1.6.1 Operating System**

Supported versions of Microsoft Windows are 10 or 11, 64bit Intel.

Supported versions of Apple macOS are 10.14 to 13.5, 64bit Intel or Apple Silicon.

## **1.6.2 VST Host**

The VST plugins require a VST 2 host with shell plugin support.

**These plugins do not work with all VST 2 hosts.** They are multichannel plugins and so will not work on VST hosts that only handle stereo. Also, note that some of the plugins need large numbers of channels on each track. For instance, the "Binaural Surround - 22.2" plugin needs 24 channels of input. Check the individual plugins for the channel counts they need. Also, at the time of writing VST 2 shell plugins are not supported in Nuendo or Cubase.

## **1.6.3 AAX Host**

The AAX plugins require Pro Tools Ultimate or Studio.

Due to channel and stem restrictions, not all plugins are supported in AAX. Please see the plugin descriptions for details.

### **1.6.4 PC Hardware**

Please check your PC meets the following requirements:

- Intel Pentium D CPU or better, or Apple Silicon.
- 200MB of free disk space.

### **1.6.5 Internet Connection Required**

This software requires an Internet Connection for license activation and verification.

Successful license verification isn't required every time you use the software, but it is needed during installation and needs to succeed once every couple of weeks to keep the license fresh.

The license can be "revoked" to remove it from one machine so it can be moved on to another. You should also do this if you're updating your system in case the machine appears to have changed identity.

## **1.6.6 Permissions**

You'll need administrator permissions while installing on Windows. The software probably won't install properly using a "restricted" account.

# <span id="page-6-0"></span>**2 Binaural Surround Plugins**

## <span id="page-6-1"></span>**2.1 Binaural Surround - 5.1**

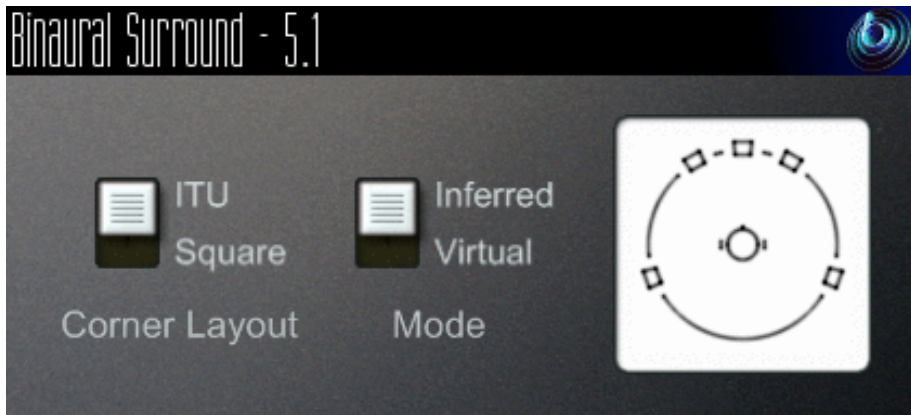

## **2.1.1 Host Support**

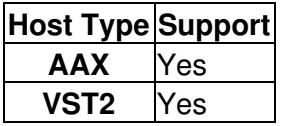

## **2.1.2 Audio**

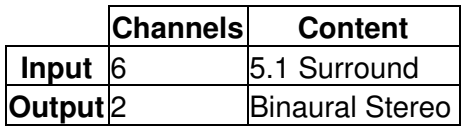

## **2.1.3 Controls**

- [Corners](#page-7-0)
- [Mode](#page-7-1)

## **2.1.4 Description**

This plugin takes a surround mix prepared for a 5.1 system and converts it to 3D stereo to be listened to on headphones.

#### **2.1.4.1 Channels**

The channel ordering used is:

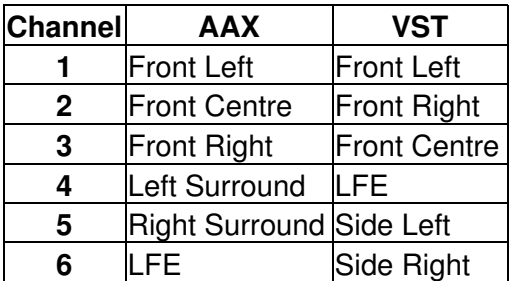

The low frequency effect channel is *not* used.

## **2.1.5 Controls**

#### <span id="page-7-0"></span>**2.1.5.1 Control: Corners**

The corner layout lets you tell the processor how the 5.1 mix was prepared, as this can help the accuracy of the spatial imaging. ITU is the most common option.

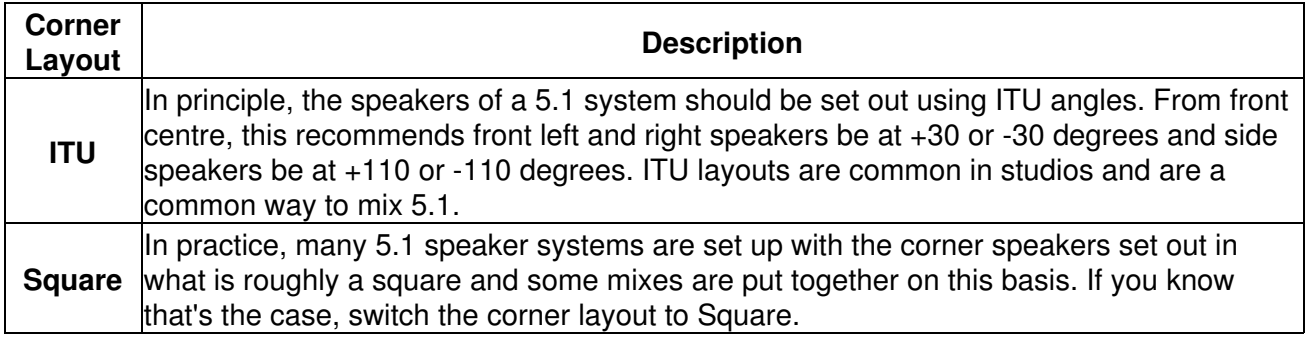

#### <span id="page-7-1"></span>**2.1.5.2 Control: Mode**

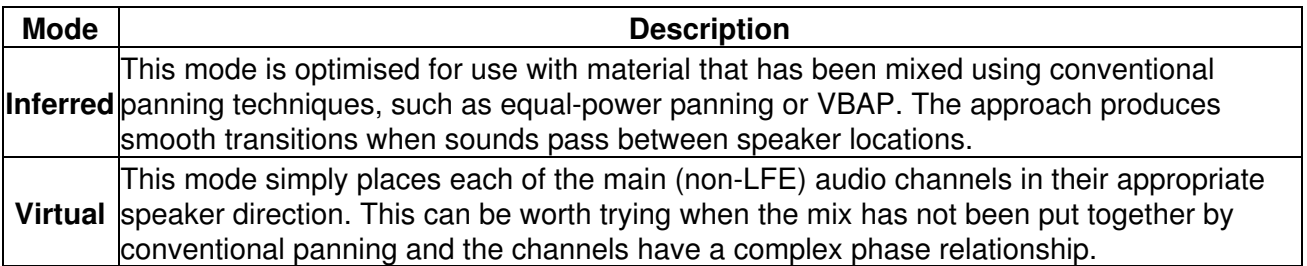

## **2.2 Binaural Surround - 6.1**

<span id="page-8-0"></span>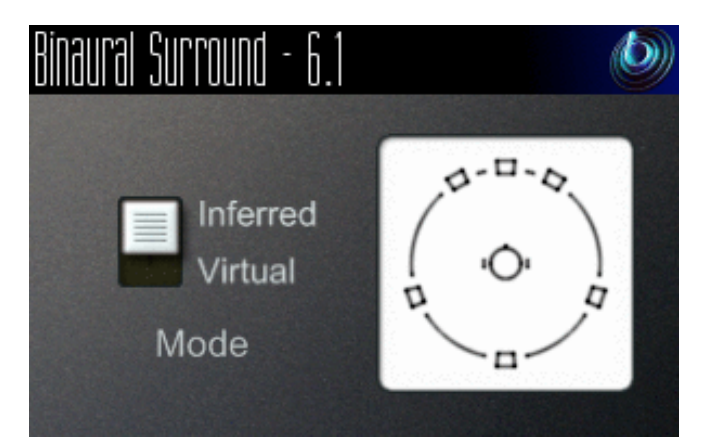

## **2.2.1 Host Support**

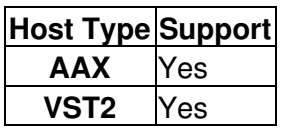

## **2.2.2 Audio**

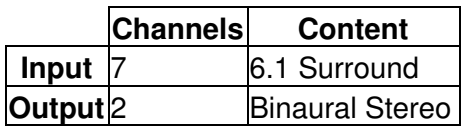

## **2.2.3 Controls**

• [Mode](#page-9-0)

## **2.2.4 Description**

This plugin takes a surround mix prepared for a 6.1 system and converts it to 3D stereo to be listened to on headphones.

#### **2.2.4.1 Channels**

The channel ordering used is:

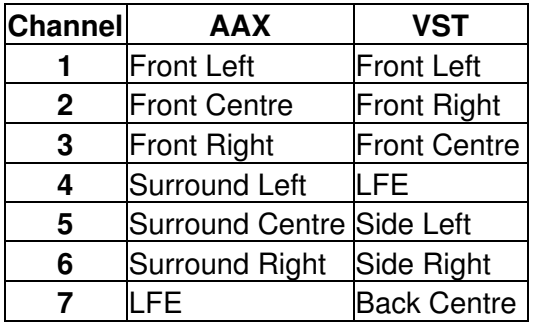

The low frequency effect channel is *not* used.

### **2.2.5 Controls**

#### <span id="page-9-0"></span>**2.2.5.1 Control: Mode**

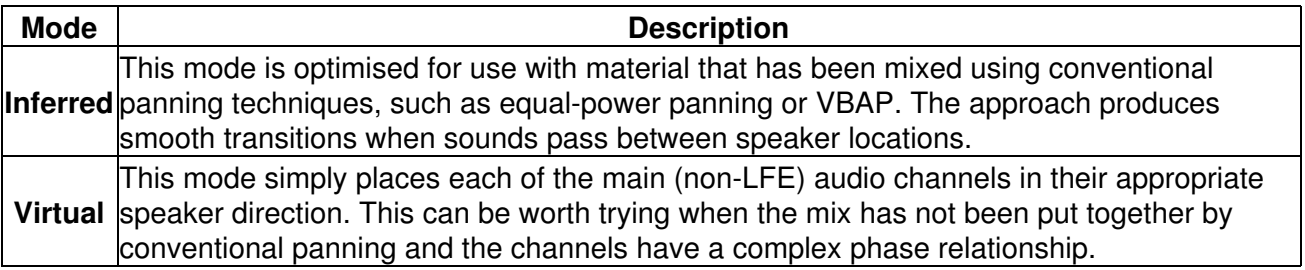

## **2.3 Binaural Surround - 7.1**

<span id="page-10-0"></span>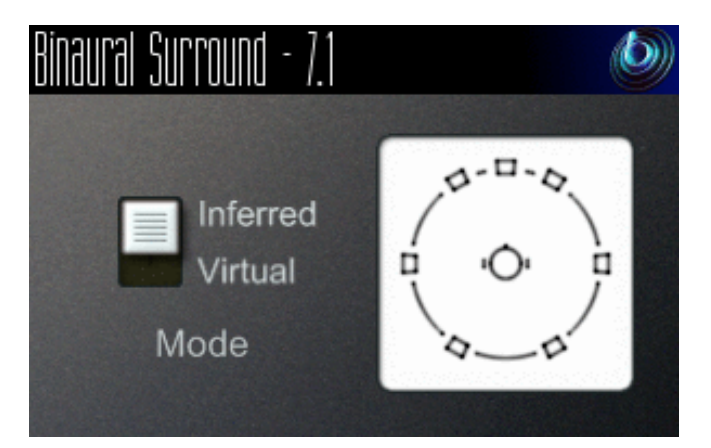

## **2.3.1 Host Support**

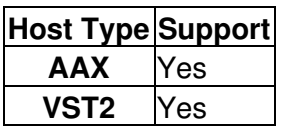

## **2.3.2 Audio**

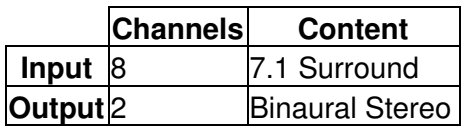

## **2.3.3 Controls**

• [Mode](#page-11-0)

## **2.3.4 Description**

This plugin takes a surround mix prepared for a 7.1 system and converts it to 3D stereo to be listened to on headphones.

#### **2.3.4.1 Channels**

The channel ordering used is:

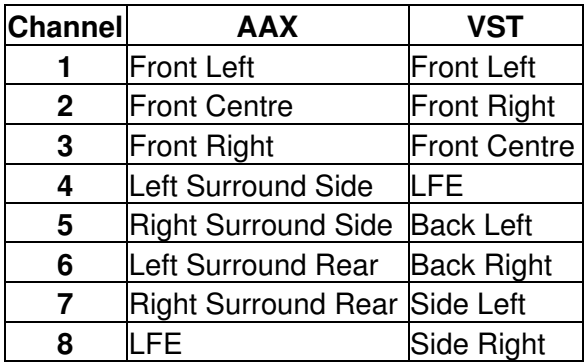

The low frequency effect channel is *not* used.

## **2.3.5 Controls**

#### <span id="page-11-0"></span>**2.3.5.1 Control: Mode**

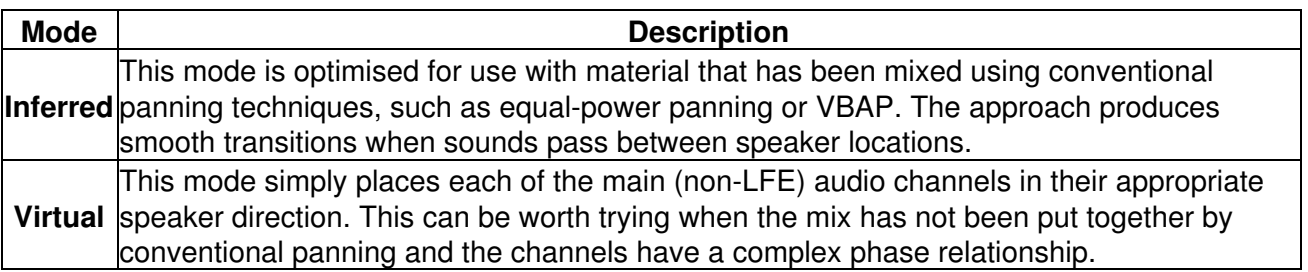

## **2.4 Binaural Surround - 7.1.2 (Dolby Atmos)**

<span id="page-12-0"></span>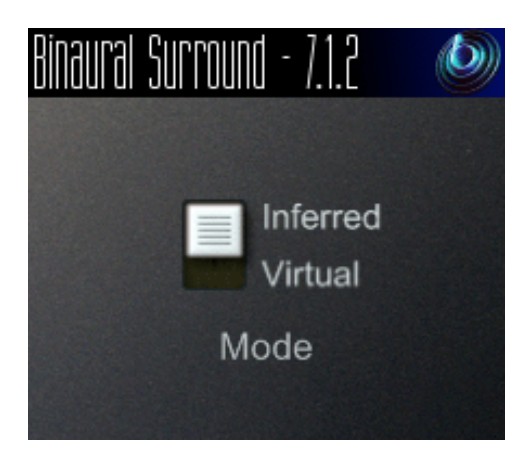

## **2.4.1 Host Support**

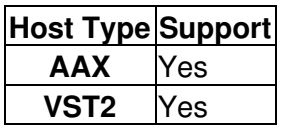

## **2.4.2 Audio**

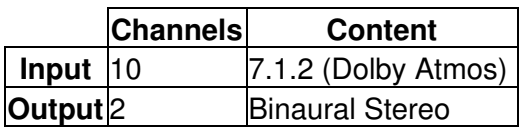

## **2.4.3 Controls**

• [Mode](#page-13-0)

## **2.4.4 Description**

This plugin takes a surround mix prepared for a 7.1.2 system and converts it to 3D stereo to be listened to on headphones.

7.1.2 is a standard mix format for beds in Dolby Atmos. It adds two ceiling channels to standard 7.1. **Please note that this plugin does not process Dolby Atmos bitstreams directly.**

#### **2.4.4.1 Channels**

The channel ordering used is:

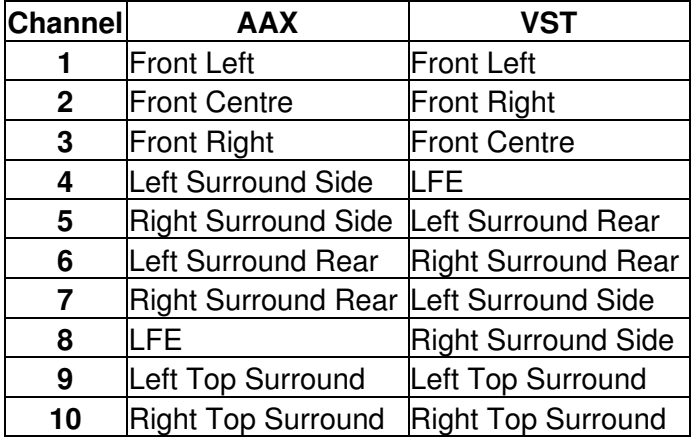

Please note that the channel ordering used by Dolby's Atmos RMU may differ. Also, the AAX order above is used when plugins interact with ProTools through the AAX software interface; other parts of ProTools may use a different default order, for instance when exporting to file.

The low frequency effect channel is *not* used.

## **2.4.5 Controls**

#### <span id="page-13-0"></span>**2.4.5.1 Control: Mode**

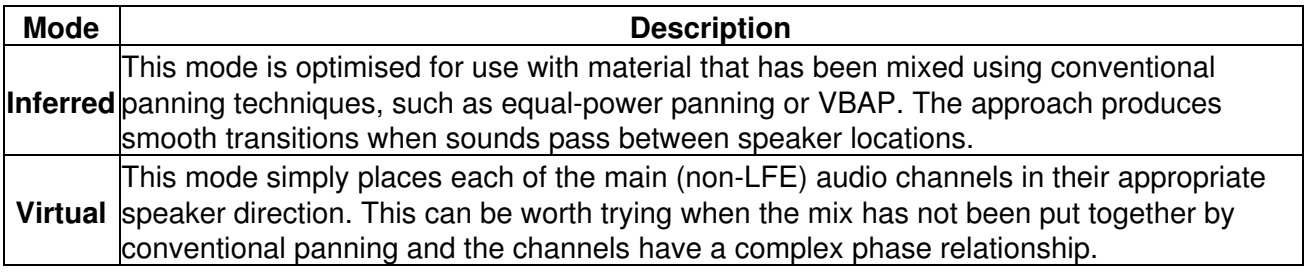

## **2.5 Binaural Surround - 7.1.4**

<span id="page-14-0"></span>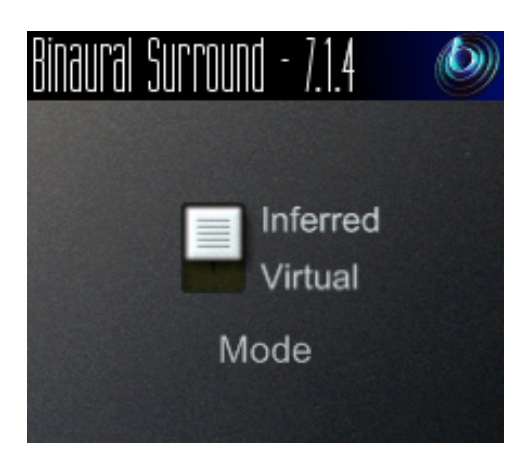

## **2.5.1 Host Support**

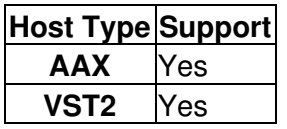

### **2.5.2 Audio**

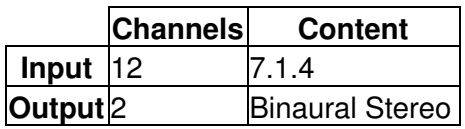

## **2.5.3 Controls**

• [Mode](#page-15-0)

## **2.5.4 Description**

This plugin takes a surround mix prepared for a 7.1.4 system and converts it to 3D stereo to be listened to on headphones.

The AAX version of this specific plugin requires Pro Tools 2023.6 or later.

7.1.4 adds four ceiling channels to standard 7.1.

#### **2.5.4.1 Channels**

The channel ordering used is:

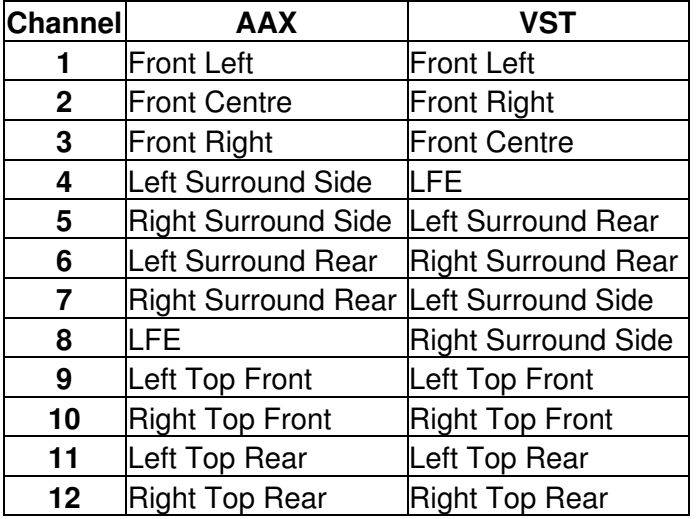

The low frequency effect channel is *not* used.

### **2.5.5 Controls**

#### <span id="page-15-0"></span>**2.5.5.1 Control: Mode**

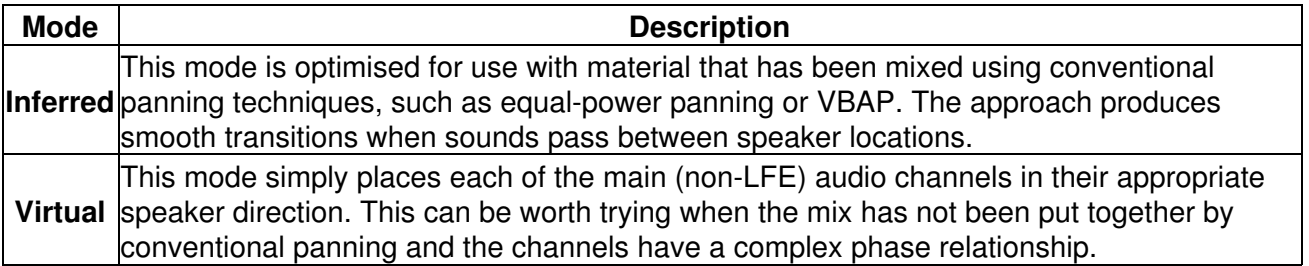

**2.6 Binaural Surround - Auro-3D 9.1, 10.1, 11.1 and 13.1**

<span id="page-16-0"></span>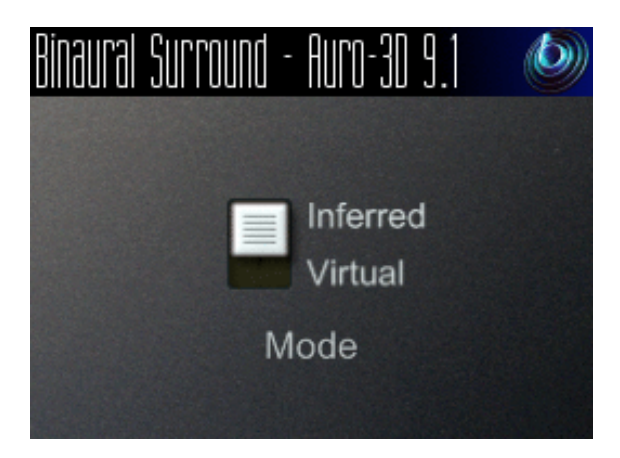

## **2.6.1 Host Support**

#### **2.6.1.1 Binaural Surround - Auro-3D 9.1**

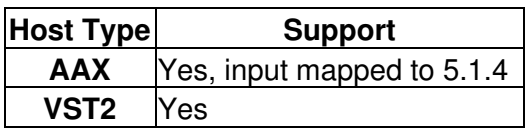

#### **2.6.1.2 Binaural Surround - Auro-3D 10.1**

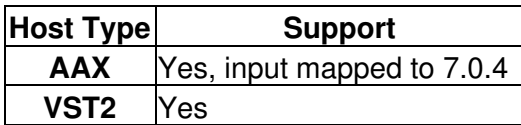

#### **2.6.1.3 Binaural Surround - Auro-3D 11.1**

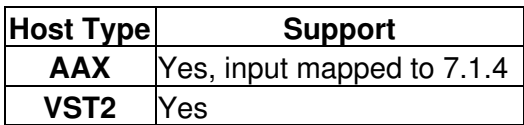

#### **2.6.1.4 Binaural Surround - Auro-3D 13.1**

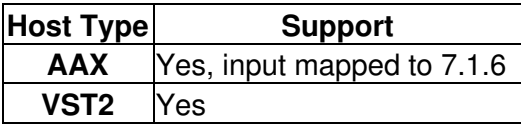

#### **2.6.2 Audio**

#### **2.6.2.1 Binaural Surround - Auro-3D 9.1**

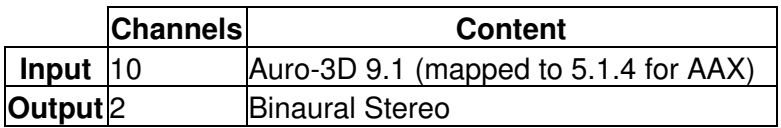

#### **2.6.2.2 Binaural Surround - Auro-3D 10.1**

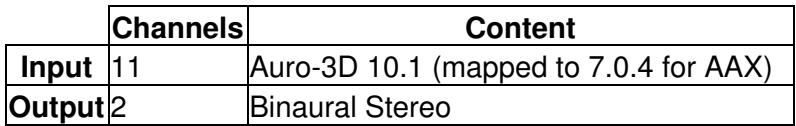

#### **2.6.2.3 Binaural Surround - Auro-3D 11.1**

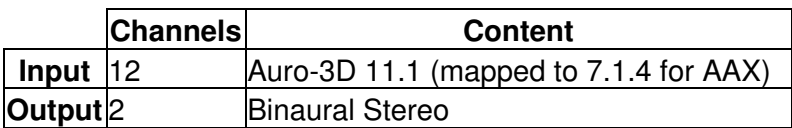

#### **2.6.2.4 Binaural Surround - Auro-3D 13.1**

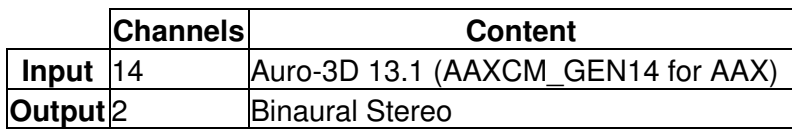

### **2.6.3 Controls**

• [Mode](#page-18-0)

## **2.6.4 Description**

There are four Binaural Surround plugins for processing Auro-3D surround mixes. These correspond to each of the Auro-3D 9.1, Auro-3D 10.1, Auro-3D 11.1 and Auro-3D 13.1 speaker layouts. They convert the mixes to 3D stereo to be listened to on headphones.

The AAX versions of these specific plugins require Pro Tools 2023.6 or later.

#### **2.6.4.1 Channels**

The channel orderings used for 9.1 use the following table. AAX is mapped to the 5.1.4 speaker layout.

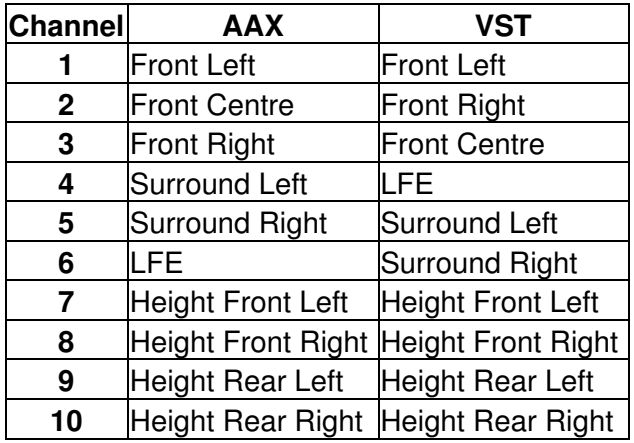

The other Auro-3D formats are:

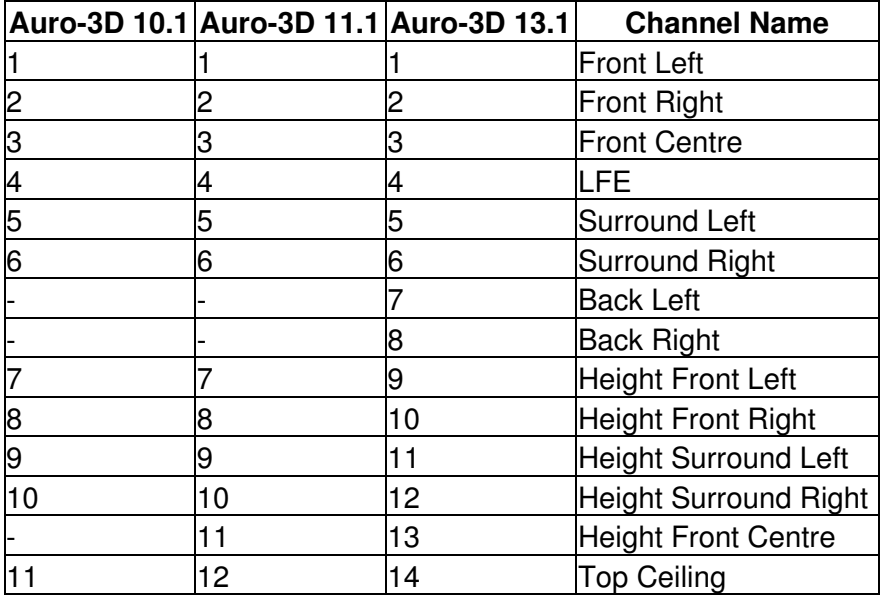

When these formats are mapped for AAX, no attempt is made to map to channels where they correspond. The channels simply appear in the order above. The AAX stem formats actually used are 7.0.4, 7.1.4 and 7.1.6.

The low frequency effect channels are *not* used.

If you are using the recommended "Inferred" mode, make sure you are using the right plugin for your content, rather than just patching to some of the channels of 13.1. This will give better results.

### **2.6.5 Controls**

#### <span id="page-18-0"></span>**2.6.5.1 Control: Mode**

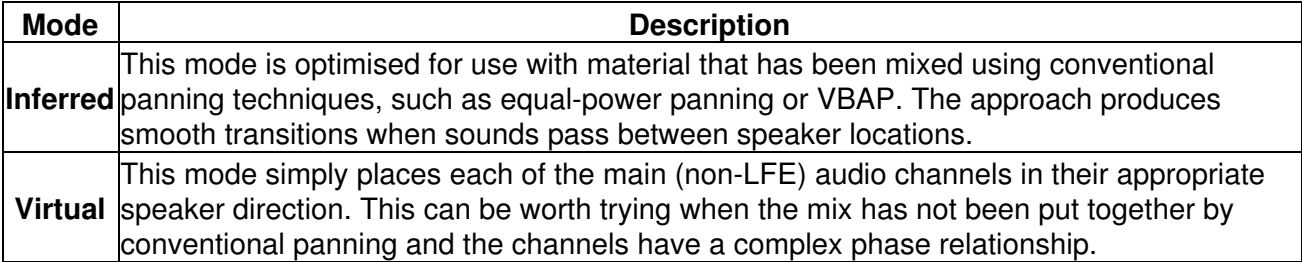

## **2.7 Binaural Surround - 22.2**

<span id="page-20-0"></span>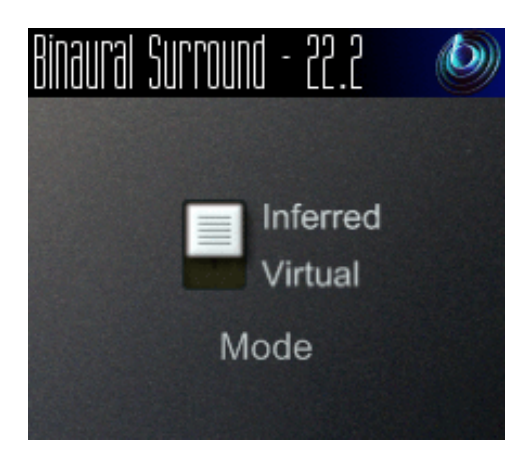

## **2.7.1 Host Support**

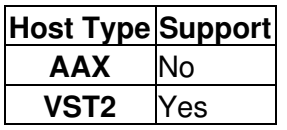

## **2.7.2 Audio**

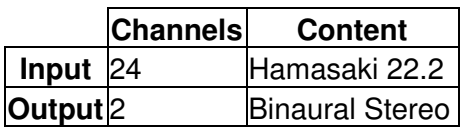

## **2.7.3 Controls**

• [Mode](#page-21-0)

## **2.7.4 Description**

This plugin takes a surround mix prepared for a Hamasaki 22.2 system and converts it to 3D stereo to be listened to on headphones.

#### **2.7.4.1 Channels**

The channel ordering used is:

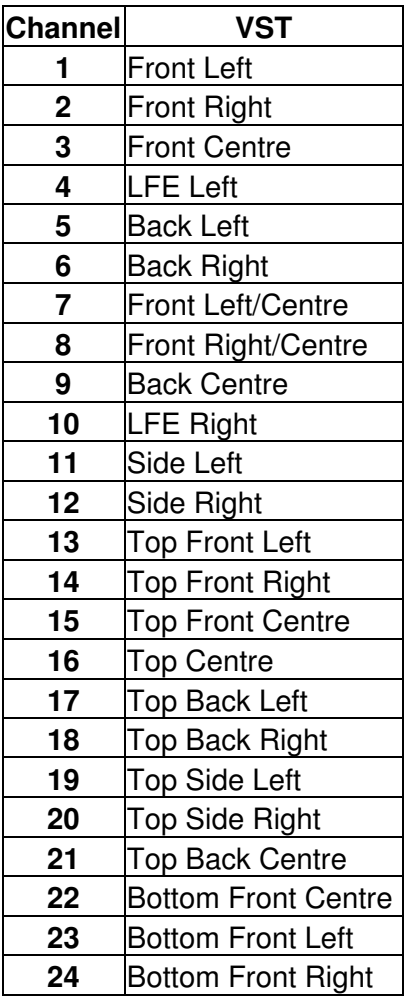

The low frequency effect channels are *not* used.

## **2.7.5 Controls**

#### <span id="page-21-0"></span>**2.7.5.1 Control: Mode**

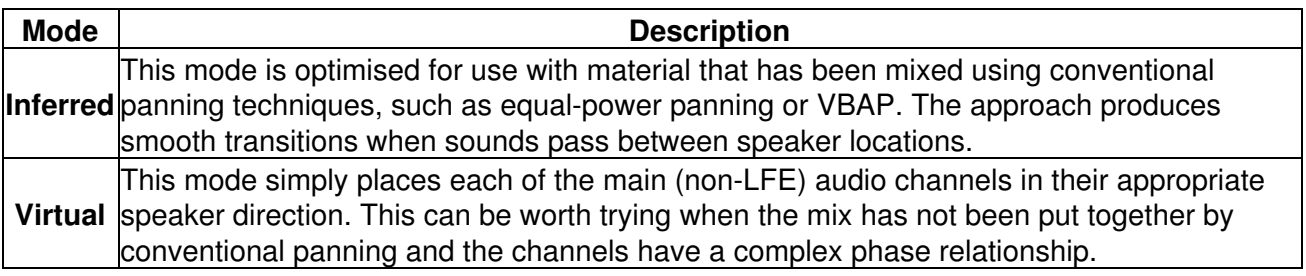

# <span id="page-22-0"></span>**3 Crosstalk Cancellation**

## **3.1 Stereo Crosstalk Cancellation**

<span id="page-22-1"></span>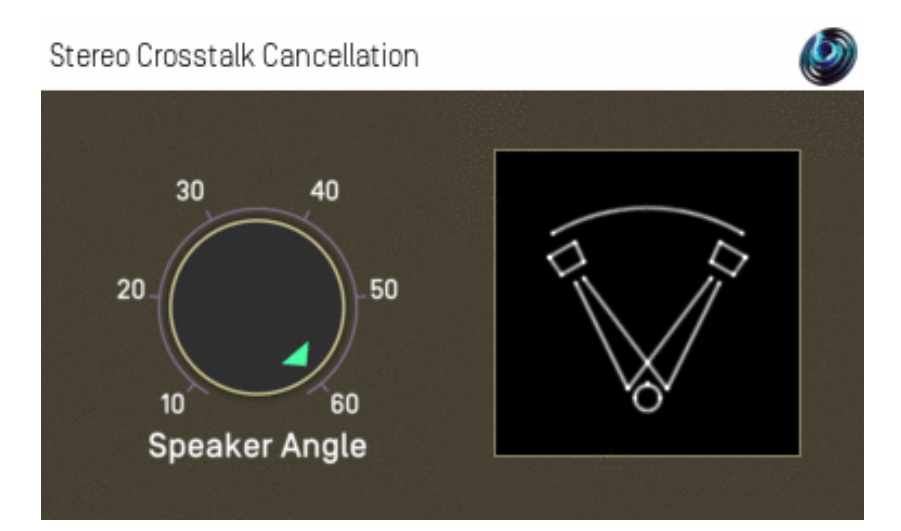

## **3.1.1 Host Support**

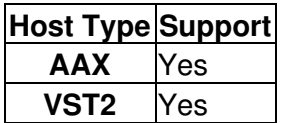

## **3.1.2 Audio**

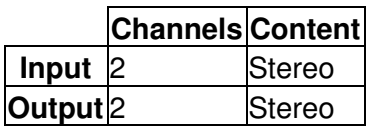

## **3.1.3 Controls**

• [Angle](#page-23-0)

## **3.1.4 Description**

When you listen to stereo using normal stereo speakers (rather than headphones), the sound coming from the left speaker reaches both of your ears, not just the left one. Similarly for the right speaker. The sound that travels from the left speaker to the right ear and the sound that travels from the right speaker to the left ear is known as "crosstalk".

This plugin modifies a stereo signal to cancel out some of this effect, although this only works well under highly controlled conditions. This is known as "crosstalk cancellation" (CTC).

#### **3.1.4.1 Why would I want to do that?**

Mostly, you would not. Usually, stereo material is intended to be played on stereo speakers and this crosstalk is normal.

However, it can be useful when you have binaural 3D stereo material that is intended to be listened to on headphones (where crosstalk does not occur naturally) and you want to play it on stereo

speakers. With this processing it is possible to produce 3D sound using just two speakers.

Binaural 3D stereo recordings can be made with microphones mounted in real or modelled heads, or by software such as Blue Ripple Sound's Binaural Surround processors or O3A Decoder for Headphones.

## **3.1.5 Severe Warnings!**

There are things about this plugin that you should be aware of:

- Unlike ambisonic decoding methods, this sort of crosstalk cancellation processing is *extremely* sensitive to listener location. It has a *tiny* sweet spot and a head rotation or a head movement of a few centimetres can be enough to ruin the image. The tiny sweet spot also means that this technique normally will not work for more than one listener at once.
- Errors in speaker angle can ruin the image.
- Acoustically reflective surfaces can ruin the image.
- When the image does not work for any reason, the processing used here can result in strong sound colouration.

So, if you are considering using this effect on material that may be hear somewhere that is not set up correctly, be really careful to listen to the results from different angles and ideally on different speakers and on headphones. It's a great effect when it works, but setting everything up correctly can be difficult and a lot can go wrong.

### **3.1.6 Controls**

#### <span id="page-23-0"></span>**3.1.6.1 Control: Angle**

This plugin has just one control, the angle between the two stereo speakers. For a normal stereo set-up this should be 60 degrees. Desktop and laptop computer speakers tend to be narrower than this, typically 20 or 30 degrees.

Values from 10 to 60 degrees can be selected, in 5 degree steps.